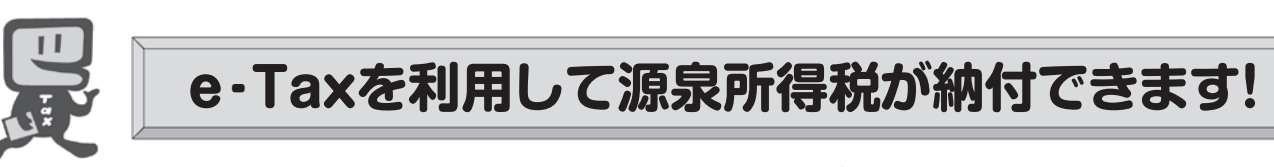

国税電子申告・納税システム( e-Tax)による電子納税やクレジットカード納付の利用方法は次の **とおりです。**

※ クレジットカード納付では、納付税額に応じた決済手数料がかかります (決済手数料は、国の収入になるものでは ありません。)。

電子納税には、①ダイレクト納付を利用する方法、②インターネットバンキングやATMなどを利用して納付する方法が あります。

ダイレクト納付では、事前に届出をした預貯金口座からの振替により、簡単な操作で即時又は指定した期日に納付する ことができます。

-Ta:

## **ご利原開始までの流れ** (e-Taxソフト(WEB版)を利用する場合)

※ e-Taxソフト(WEB版)はWebブラウザ上で電子納税などを利用できます。なお、パソコンにe-Taxソフトをインストールし て電子納税などを利用することも可能です。

## 1 e-Taxソフト(WEB版)の準備をします。

 ご利用になる場合には、e-Taxホームページから、e-Taxソフト(WEB版)の事前準備セット アップを行ってください。

 $\overline{\phantom{a}}$ 

↳

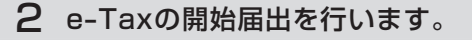

e-Taxをはじめてご利用になる場合は、e-Taxの開始届出書の提出(送信)が必要です。 e-Taxソフト(WEB版)を利用して開始届出書の提出(送信)を行うと、利用者識別番号を通 知する画面が表示されます。

- ※1 e-Taxの開始届出の方法は、他にも、e-Taxホームページの「e-Taxの開始(変更等)届出書 作成・提出コーナー」を利用する方法や所轄税務署に書面で提出する方法があります。
	- 2 e-Taxソフト(WEB版)の操作方法については、e-Taxホームページ(e-Taxソフト(WEB版) ご利用ガイド)をご覧ください。

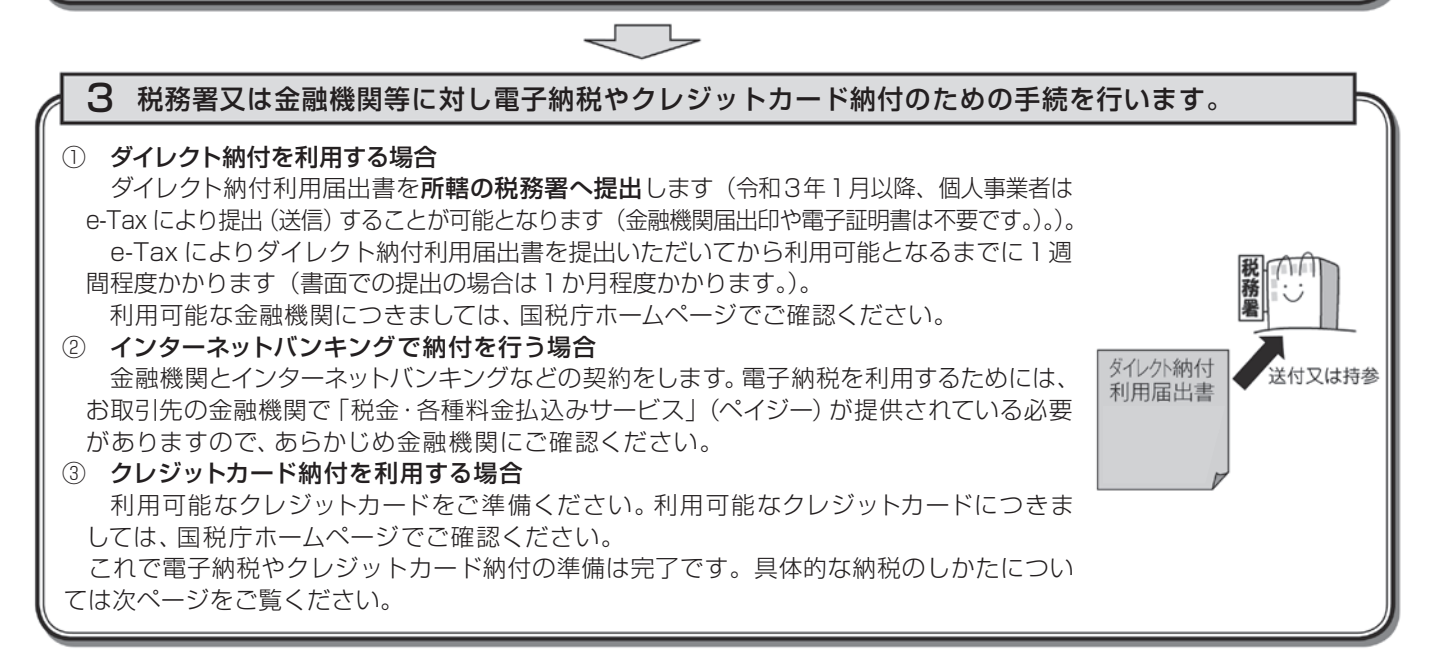

## スマートフォンなどを利用して源泉所得税が納付できます。

 スマートフォンやタブレット端末からも、e-Taxソフト(SP版)を利用することにより、源泉所得税の電子納税や クレジットカード納付の利用ができます。

詳しくは、国税庁ホームページ(https://www.nta.go.jp)、e-Taxホームページ(https://www.e-tax.nta.go.jp)を ご覧ください。

## ☆☆雷子納税やクレジットカード納付の利用のしかた(源泉所得税)☆☆

国税電子申告・納税システム (e-Tax) の利用のための事前準備 (前ページをご覧ください。)の 後、電子納税やクレジットカード納付が可能となります。

e-Taxソフト(WEB版)を利用した源泉所得税及び復興特別所得税の納付のしかたは次のとおりです。

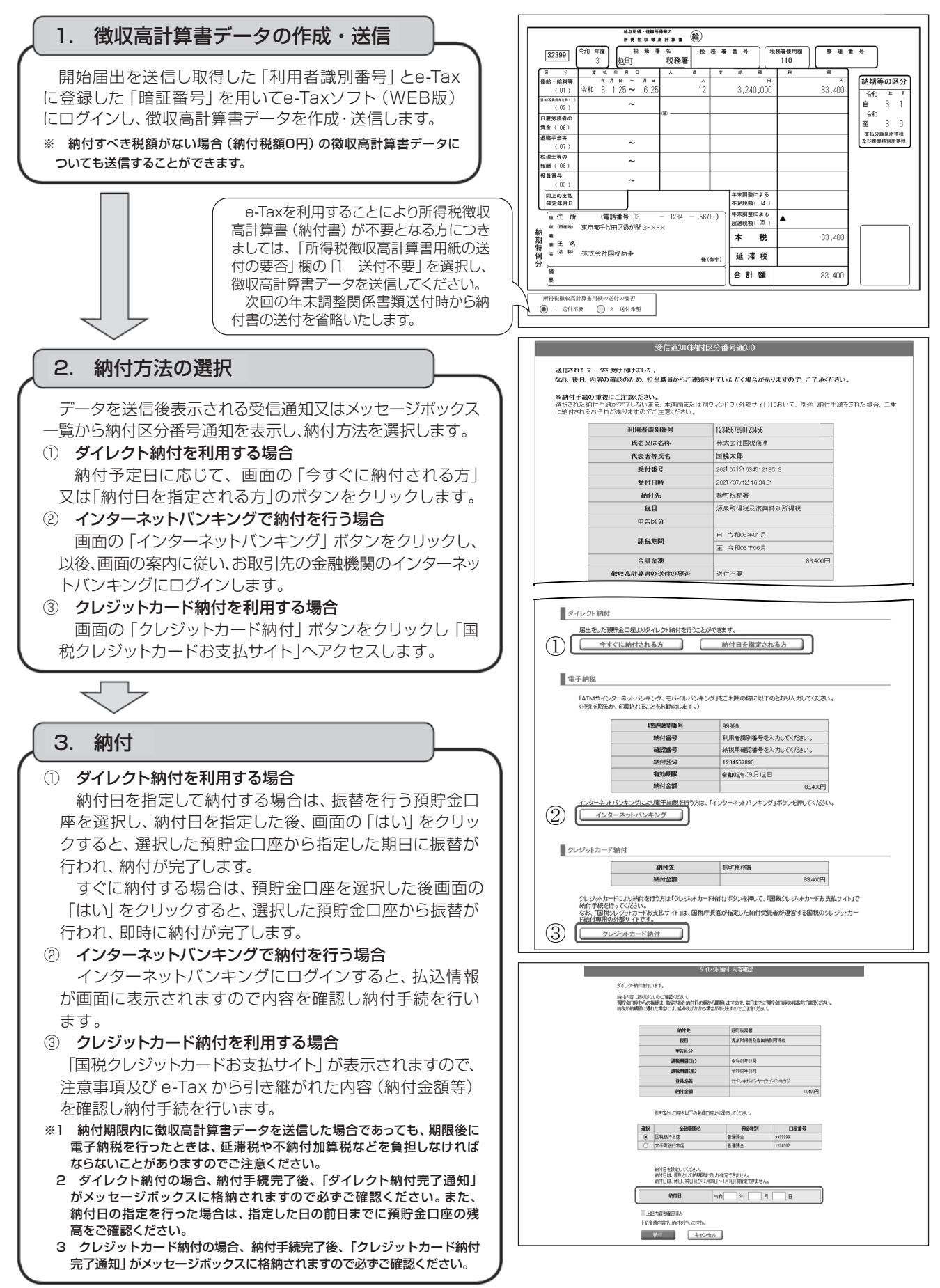